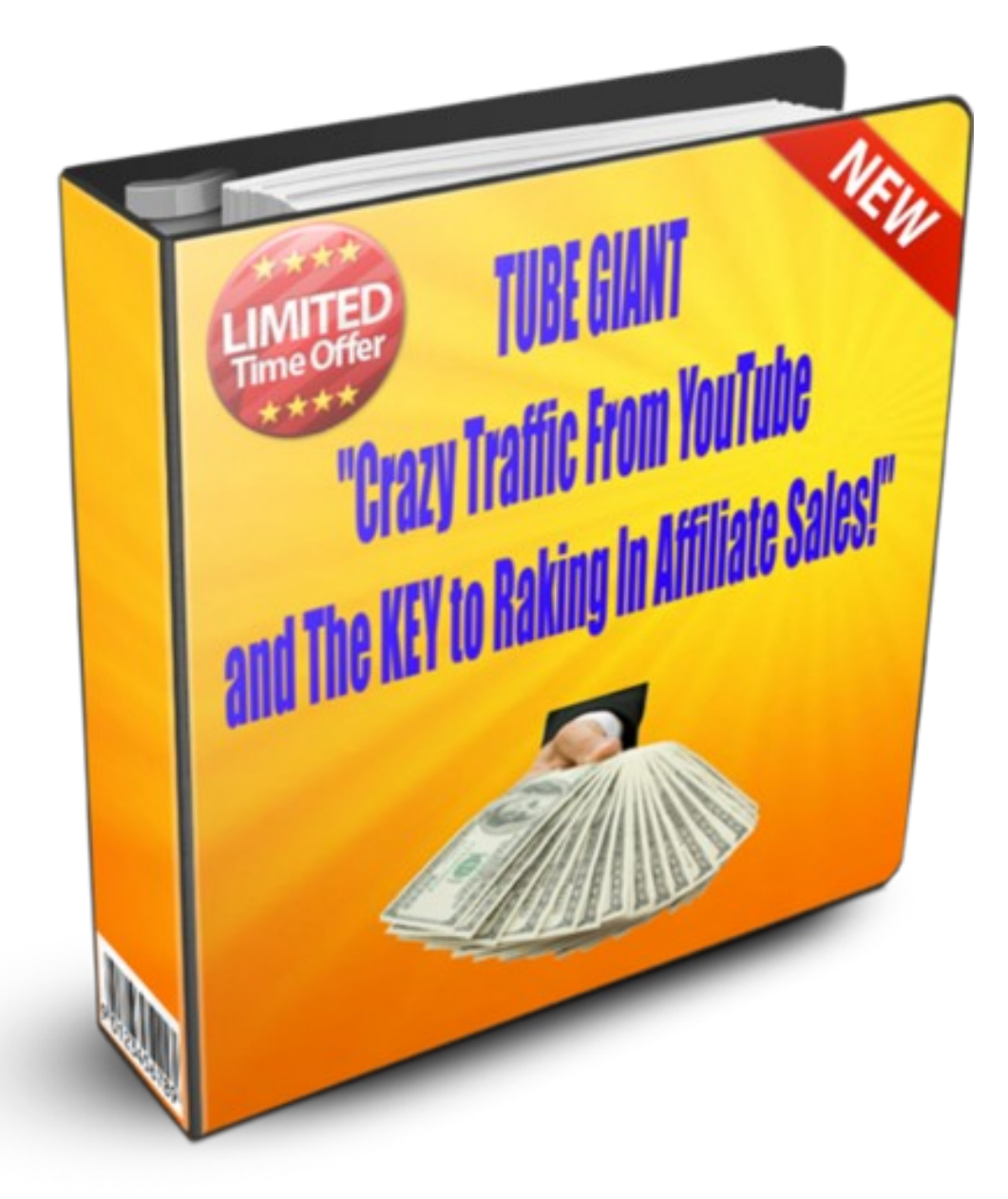

## "How to Get Gigantic Traffic From YouTube and Pump Up Your Affiliate Sales!"

Copyright 2011 [Andrew Maule](http://www.andrewmaule.com/vault)

Thanks for downloading this report and checking out this unique method for improving click thru rates on your YouTube videos.

You're going to see exactly how you can start getting more clicks and higher quality clicks PLUS your own big "asset" to leverage YEARS down the road…

I've used these methods countless times to get tremendous results promoting affiliate products as well as my own products—it's VERY easy to set up and you can be rolling in pretty much no time at all.

I first stumbled across this method on accident when I went to do a promotion for one of my affiliate videos (to no avail).

I saw people promoting YouTube videos via YouTube's pay per click advertising and heard some people were having a lot of success with it, so I gave it a shot. My results were pretty abysmal and I gave up after blowing through 20 bucks or so.

My paid YouTube campaign was a loss, but I had unexpectedly found something GOLDEN that gave me free YouTube traffic and increased my CTR ( click thru rate ) dramatically.

Copyright 2011 [Andrew Maule](http://www.andrewmaule.com/vault)

Something that happens when you set up a promoted video is that you are able to include an ad in your video that is embedded and pops up with a call to action to your user.

The coolest part about this call to action popup?

It stays in-tact even after you're done promoting your video. If you're completely unfamiliar with promoting videos on YouTube, don't worry—just [check out this](http://www.youtube.com/watch?v=OzPpLxUj38g) [video](http://www.youtube.com/watch?v=OzPpLxUj38g) that covers the basics.

Keep in mind, you will ONLY need to pay about \$1-\$5 to activate this and get it running…after that it's 100% free and will earn you back MANY times what you spend.

Ready to get started setting up your videos so you can get a call to action that pops out and increases your video's clicks? Let's go!

Copyright 2011 [Andrew Maule](http://www.andrewmaule.com/vault)

## **Step 1. – Setting Up Paid Promotion**

#### The first step is to signup and set up the promotion. You can [click here to jump to the signup page.](https://ads.youtube.com/)

You uhe Promoted Videos

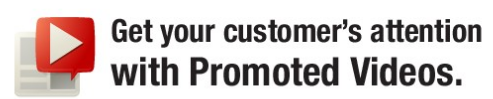

#### Expand what search results mean for your business.

Promoted Video Ads highlight your videos at the top of YouTube search results pages and in suggested videos

For example, someone searching for off-roading videos may see your tire store ad highlighted at the top of YouTube search results. Or, someone watching a video about how to make cupcakes could see an ad about your cooking school recommended at the top of suggested videos.

Whatever your line of business, Promoted Videos helps you:

- · Reach more customers.
- · Boost your video's view count.
- · Pay only when people watch your video.

**Get Started**  $\bullet$ 

#### It's as easy as 1-2-3!

#### 1. Create the ad

Upload a video, choose a thumbnail picture that best represents it and write a description. Set out a clear call-to-action ("Contact us today").

2. Launch Make a list of keywords and categories that relate to the audience you want to reach. Set how much budget you want to spend and bid for your targeting options, then launch.

#### 3. Get results

Watch your view count increase. See which keywords and categories drive the most views and results for your business

Setting up your account is crazy simple and you just need to add your "billing" details to verify your account (and fund it with about \$1-\$5 to activate your listing + get the call to action button activated).

Just enter your name and billing data and click "Add Billing!" (You'll only be charged about \$5)

Copyright 2011 [Andrew Maule](http://www.andrewmaule.com/vault)

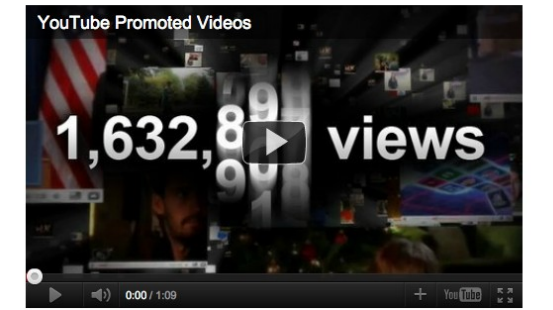

### **Step 2. – Place Your Call to Action**

Once you've set up your promoted videos account you're already good to go for setting up your call to action in your video.

Remember, this call to action will appear on your video indefinitely from now. Here's how to set it up…

- 1. Sign in to your account at: [http://www.youtube.com](http://www.youtube.com/)
- 2. Click **Account** at the top of your dashboard.
- 3. Click **Uploaded Videos** under My Videos.
- 4. Click **Edit** next to any video.
- 5. Fill in all required fields under **Call-to-Action Overlay**.
- 6. When you're done making all changes to your video, click **Save Changes**.

Voila! You now have a fully functional CTR boosting machine working in your videos…congrats.

Here is what your call to action will look like when it's running…

Copyright 2011 [Andrew Maule](http://www.andrewmaule.com/vault)

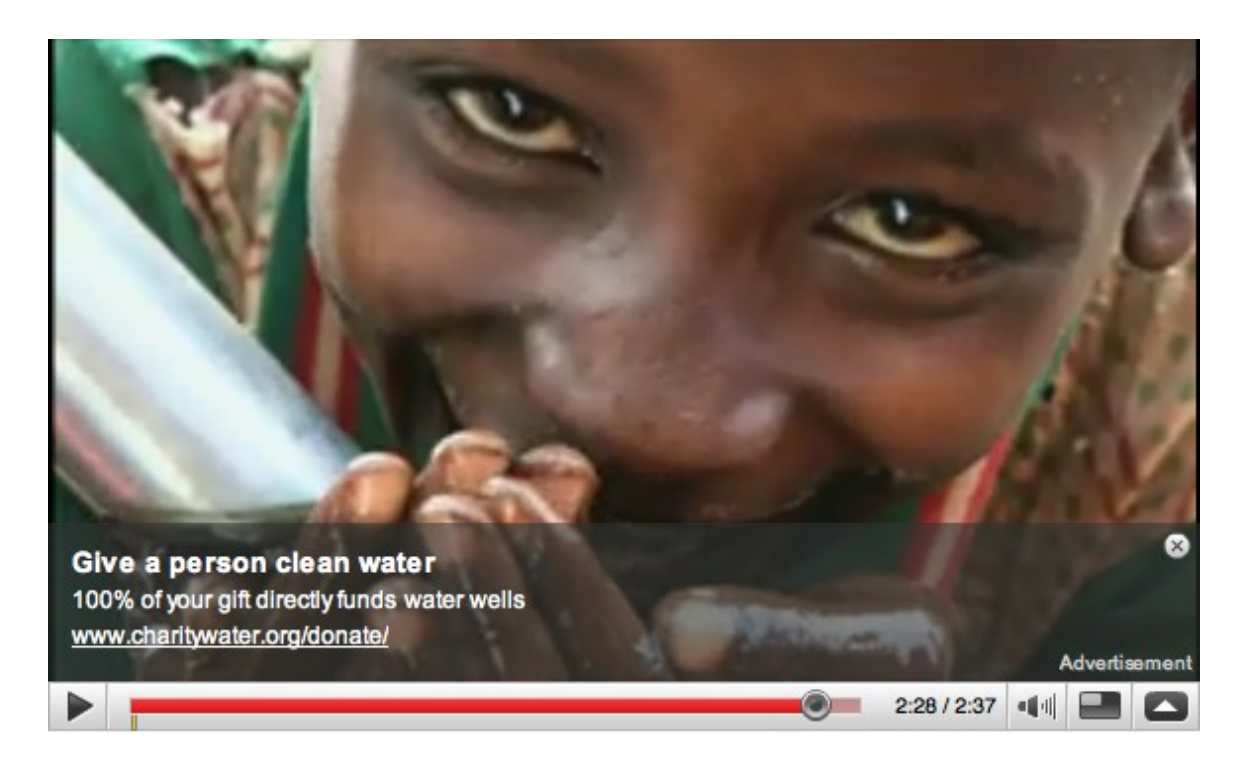

## **Step 3. – Split Test**

Don't stop at setting up your call to action and let it ride on auto-pilot completely, at least not yet! You can still do a lot to increase clicks and make sure you get the absolute most out of this new ad.

The main thing I recommend is switching out your call to action every 1,000 views to see if you can get a noticeable CTR improvement.

Test different headlines and body copy to see if you can get something that strikes an emotional trigger in your visitor and gets them to click.

Copyright 2011 [Andrew Maule](http://www.andrewmaule.com/vault)

### **Step 4. – Enjoy Free Clicks!**

Congrats, you now have the ability to reel in far more clicks than if you had simply gone with a traditional link in your "more info" box below your video.

Furthermore, one of the biggest benefits of doing this: *avoiding termination*. You will be much more resilient to any flagging of your video since you're a paid promoter on YouTube.

What evidence do I have to back this up? Nothing substantial or concrete other than the fact that I know competitors have deliberately flagged my videos—and only the ones that were paid promotions "stuck" and weathered the "flagging" storm.

Next time YouTube cleans house you'll have that much more protection from losing your account—just a tip

Copyright 2011 [Andrew Maule](http://www.andrewmaule.com/vault)

# **BONUS Method – List Building**

One of the biggest problems with YouTube is the quality of the traffic. Often times it is pretty poor and won't convert as well as organic traffic or other kinds of traffic (like PPC or direct).

However this of course depends on the niche, your audience and why they're watching your video in the first place, but generally speaking it's true that YouTube traffic isn't as "good" quality as other sources.

The good news is that there is a great way to increase conversions and filter out the "crappy" traffic while building a huge asset that can make you money for YEARS.

The trick to filtering out the poor traffic and getting good quality traffic to your money page (via your advertisement in your video or link under your video) is to pre-qualify your traffic and maximize your chances of selling to them.

Whether you're promoting a affiliate product or your own product (or even a CPA offer) you should opt for grabbing your own domain that is targeted towards your offer so you can build credibility and make the link seem more legitimate (as opposed to using a "raw" affiliate link which usually aren't that pretty).

Copyright 2011 [Andrew Maule](http://www.andrewmaule.com/vault)

So for example, if you're promoting a ClickBank eBook on weight loss, grab a domain that's related to weight loss and just redirect it to your affiliate link…

Well, that's what you would NORMALLY do—but here we're going to set up a landing page on the domain you just purchased so we can grab leads and increase conversions.

The thing you need to do now is set up a basic squeeze page on the domain you purchased and start getting people to sign-up.

You can offer a free report in exchange for their email, give them "instant access" to an exclusive offer (think CPA offers…) or just give them the first half of your product for free.

It really doesn't matter what incentive you give to signup, just that you have an offer to entice people to give you their email. I recommend putting somewhere along the top fold of the site "**Welcome YouTube Visitors!**" to help add some continuity to the process.

You will also want to add something to your squeeze page that pre-qualifies the traffic further. For example if we're promoting a weight loss eBook we'll want to say things on the squeeze page like "Are You Serious About Losing Weight FAST?" and "Signup If You're

Copyright 2011 [Andrew Maule](http://www.andrewmaule.com/vault)

Ready to FINALLY Burn Fat Off Like a Furnace!"

Saying these things will get your traffic riled up, interested, signing up and hopping onto your mailing list while driving away the traffic that wasn't going to convert anyway—it's a win-win.

Once you get the landing page set up simply start sending all your YouTube traffic there and watch the leads roll in and sales stack up, it's that simple!

You are now pre-qualifying your traffic (by separating the serious visitors from the casual YouTube browsers) and building your list…on auto-pilot!

Now would be a good idea to build up 5 or 7 follow up emails in your auto responder to sell the user even more on purchasing the product or signing up for your CPA offers.

You now have multiple opportunities to sell to the same people over and over, even if your videos get yanked or you lose your rankings in Google/YouTube.

Resources for list building…

- [Aweber Auto Responder Service](http://www.andrewmaule.com/recommends/aweber)

Copyright 2011 [Andrew Maule](http://www.andrewmaule.com/vault)

# **Earn 100% Commissions Promoting This Report!**

Do you want to make 100% commission by simply promoting your affiliate link?

All you need to do is click below to grab your affiliate link via WSO Pro and you'll be able to **earn instant commission straight to your Paypal account**… how cool is that?

# Affiliate Earnings (CHECK OUT THOSE CONVERSIONS!)

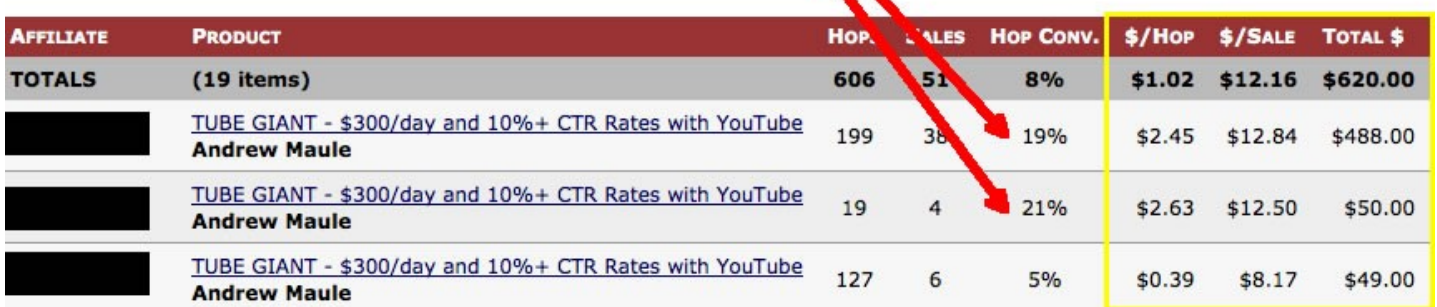

## [Click Here To Start](http://www.warriorplus.com/affiliate/offer/5438)  [Earning 100% Commissions!](http://www.warriorplus.com/affiliate/offer/5438)

Copyright 2011 [Andrew Maule](http://www.andrewmaule.com/vault)

# *\$\$\$ Killer Reports To Help You Cash In Big \$\$\$*

[SIMPLE CPA Zip Profits – The Lazy Cash Maker](http://www.warriorforum.com/warrior-special-offers-forum/352599-simple-zips-easy-method-cashing-zip-email-submits-click-here-monster-reviews.html)

[YouTube Parking Profits – Killer Lazy Method](http://www.warriorforum.com/warrior-special-offers-forum/257680-1-yt-system-youtube-parking-profits-youtube-passive-income-like-never-seen-100-simple.html)

[Dominate Top 10 Spots In Google EASILY](http://www.andrewmaule.com/wso/googlecrack)

[Get 100% Unique High Quality Content Written](http://www.articles-written.com/)

[YouTube Beginners Course – Dominate YouTube!](http://www.videomarketerpro.com/)

Copyright 2011 [Andrew Maule](http://www.andrewmaule.com/vault)